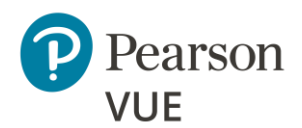

# 适用于 **OnVUE** 考生的技术要求

企业网络人员请继续参阅第三页[的高级网络要求。](#page-2-0)

**Pearson** 强烈建议考生使用符合或超过建议规格的设备。最低要求将根据考试主 办方需求的变化而变化。

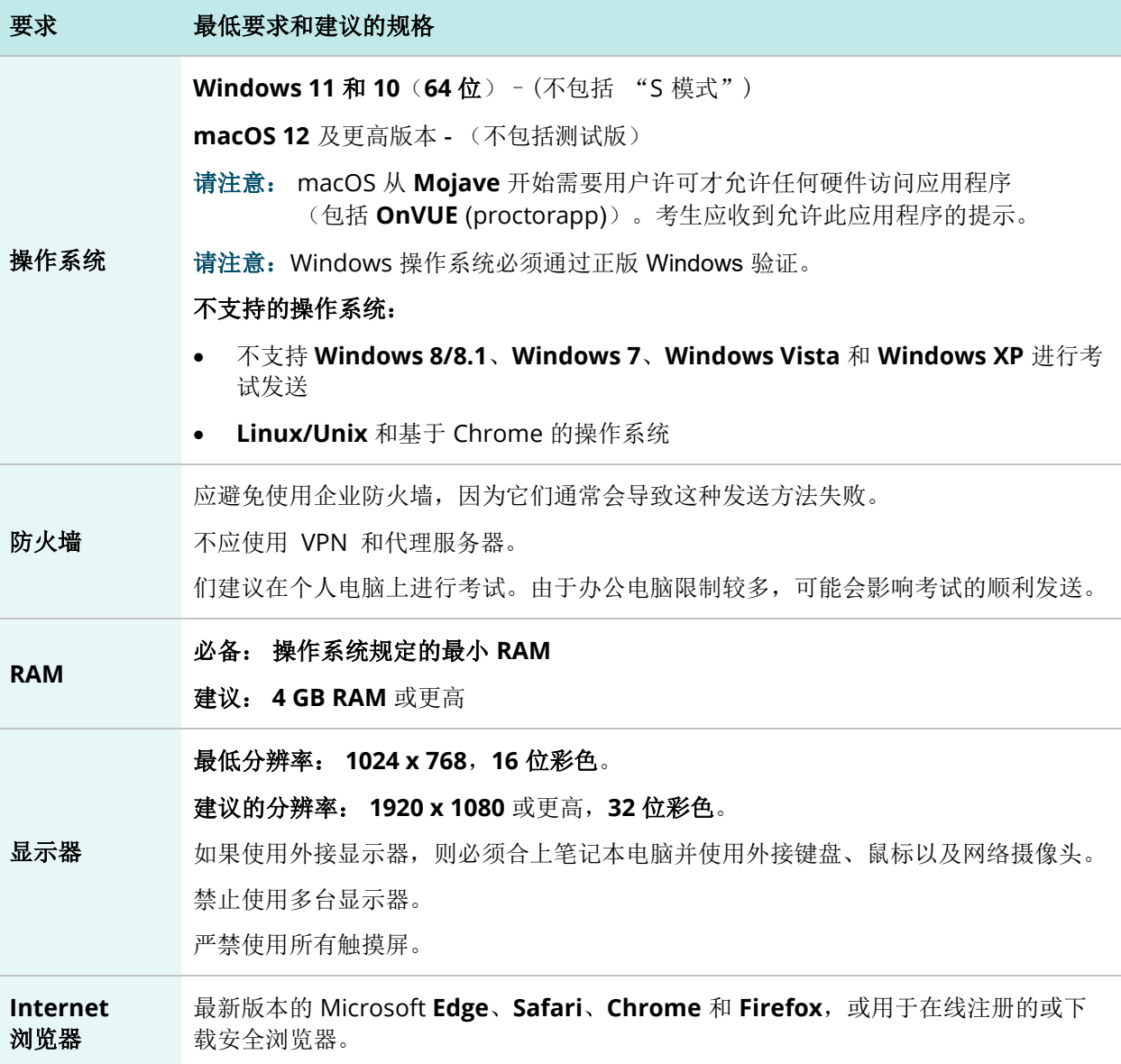

#### 适用于 **OnVUE** 考生的技术要求

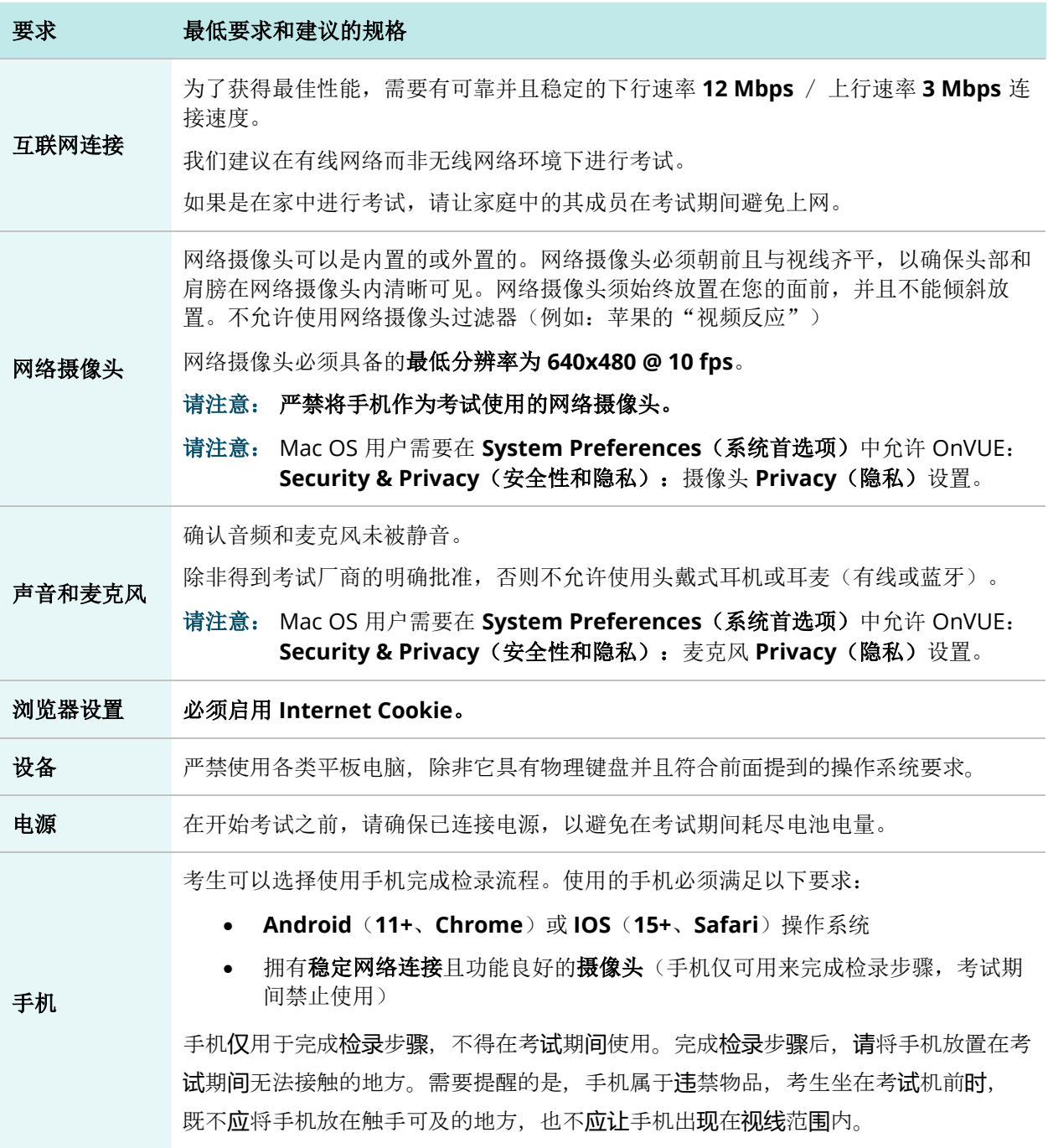

Mac 特别说明

त्नि

#### 请注意

从 Moiave 操作系统开始, Mac OS 用户须针对需要硬件访问的应用 程序(包括 OnVUE)授予相关权限。考生应收到允许此应用程序的 提示。

如果系统第一次询问是否允许访问 OnVUE 时,考生选择拒绝, 则不会再次收到提 示,之后考生需要进入 **System Preferences**(系统首选项)手动授予权限。 考生必须进入 **System Preferences**(系统首选项),在 **Security & Privacy** (安全性和隐私)中允许访问 OnVUE:麦克风和摄像头的 **Privacy**(隐私)设置。 此外, OnVUE 可能还需要开启 Automation (*自动化)*和 Input Monitoring (输入监视)权限。

这些技术要求适用于在办公室或有网络管理员的地点参加考试的考生,这些地点的 网络管理员有权控制硬件、发送软件、网络配置(如防火墙)等一系列影响考试体 验的因素。

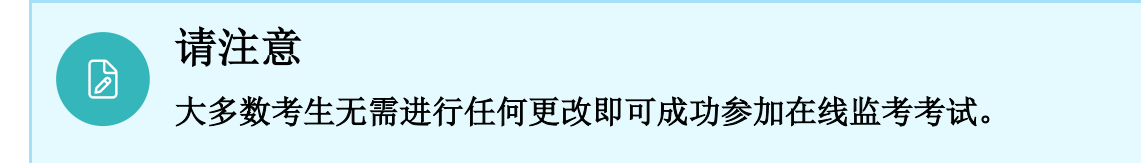

# <span id="page-2-0"></span>OnVUE 针对网络专业人员的高级技术要求

本文档介绍了使用 OnVUE 和 Pearson VUE Browser Lock 或 Pearson ITS Secure Browser 发送在线监考考试所需的全套技术要求和配置设置。文档所述配 置设置和技术要求的受众为具备专业技术能力的考生。

只有在考生确信自己理解并能够实施这些设置和配置更改的情况下,才可以着手实 施这些配置设置和要求。如果考生不理解这些配置设置和要求,那么在未事先咨 询技术专家的情况下,请勿进行更改。

## 所需配置

- 建议:确保任何安全软件都不会阻止 JavaScript 的执行。
- 某些网络安全和防病毒软件可能需要执行例外设置,才可以使用 Pearson VUE Browser Lock 安全浏览器。
- 考生可能需要在 Internet 设置中将以下 URL 添加为受信任的站点。可以进 入 **Control Panel**(控制面板)**| Internet Options**(**Internet** 选项)**| Security**(安全)选项卡来完成这项操作。选择 **Trusted Sites**(受信任的 站点)。单击 **Sites**(站点)按钮,并将以下各项添加至网站列表。考生可 能需要取消选择 要求服务器验证(**https:**)对该区域中的所有站点选项。
	- o https://\*.pearson.com
	- o https://\*.pearsonvue.com
	- o https://\*.proctorcam.com
	- o https://\*.programworkshop.com
	- o https://\*.programworkshop2.com
	- o https://\*.starttest.com
	- o https://\*.starttest2.com
	- o https://\*.startpractice.com
	- o https://\*.gettesting.com
	- o https://\*.verifyreadiness.com
	- o https://\*.twilio.com
	- o https://\*.pvue2.com
	- o https://\*.ably.io
	- o https://\*.ably-realtime.com
	- o https://\*.wowza.com
	- o https://\*.onvue.com

# 警告 如果考生以下列任一方式添加站点,在某些系统上有时效果会更好: 1. https://starttest.com 2. \*.starttest.com\* 3. \*.programworkshop.com\*

### 网络和域级别的配置设置

本节介绍了 IBT 考试发送所需的 LAN/WAN 配置设置。实施这些设置可能需要具 备专业的技术能力。在未事先咨询技术专家的情况下,考生请勿执行尚不理解的 更改。

- **Pearson** 强烈建议使用有线网络,而非无线网络,因为有线网络能提供更 好的考试发送性能。
- **Pearson** 强烈建议避免使用涉及高级防火墙安全配置和其他网络安全措施 (例如但不限于**数据包过滤或数据包检测**)的网络配置。 已知这些高级安全配置会造成考试发送性能出现中度至严重降低。
- **Pearson** 禁止在考试发送期间使用 **VPN** 和代理服务器。
- 对于 **Pearson** 考试,必须保持 **80** 端口(HTTP)、**443** 端口(HTTPS)和 **1935** 端口(视频流)的持续连接。完全不限制这些端口的流量。

### 针对系统管理员的故障排除提示

如果您在使用我们的安全浏览器 Pearson VUE Browser Lock 时遇到问题, 请注 意以下几点:

- Browser Lock 意在阻止诸如 Photoshop 或其他截屏软件、屏幕共享或镜 像投屏软件的运行,并阻止可使您切换应用程序或使用考试期间禁用软件的 快捷方式。
- 大多数软件都可在 Microsoft Windows 计算机上的任务管理器 **|** 进程选 项卡中关闭,但有些软件可能位于任务管理器 **|** 服务选项卡下。 Browser Lock 还可以让辅助软件,如屏幕阅读器或屏幕放大镜在特殊调整 条件下运行。

如果您的员工在使用我们的安全浏览器时遇到问题,或者如果您的员工在使用应用 程序时遇到问题,请填写 [Corporate Network Application Requests](https://forms.office.com/Pages/ResponsePage.aspx?id=1zTEjNCX00e1xRT-DjPjSyVaWMVhDTJBorTnI6EEsI9UNzBMUDNURTlGU0RVQ002WjhFTDU5UFROVy4u) 申请表。